# U UNICON®

# **Getting Started with Docker**

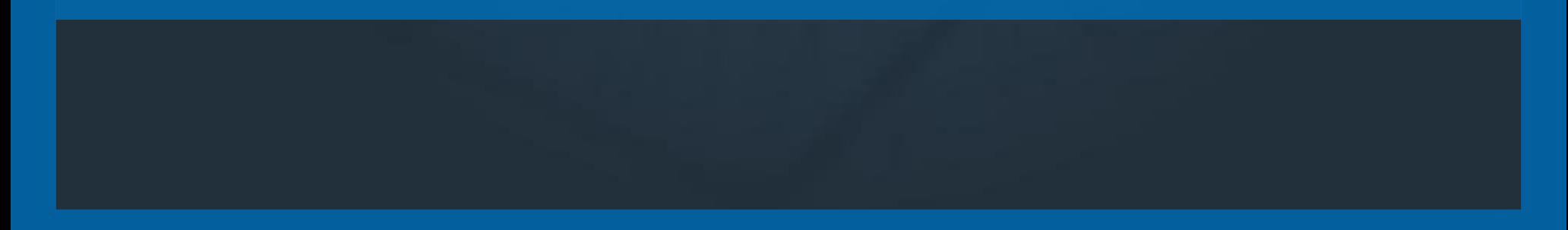

# **INTRODUCTIONS**

# ARE YOUR SERVERS PETS OR CATTLE?

# We have emotional attachments to pets.

# Cattle are easily replaceable.

Photo by Alex Proimos on Wikimedia Commons

Docker simplifies the process of packaging applications so they run in the cattle farm.

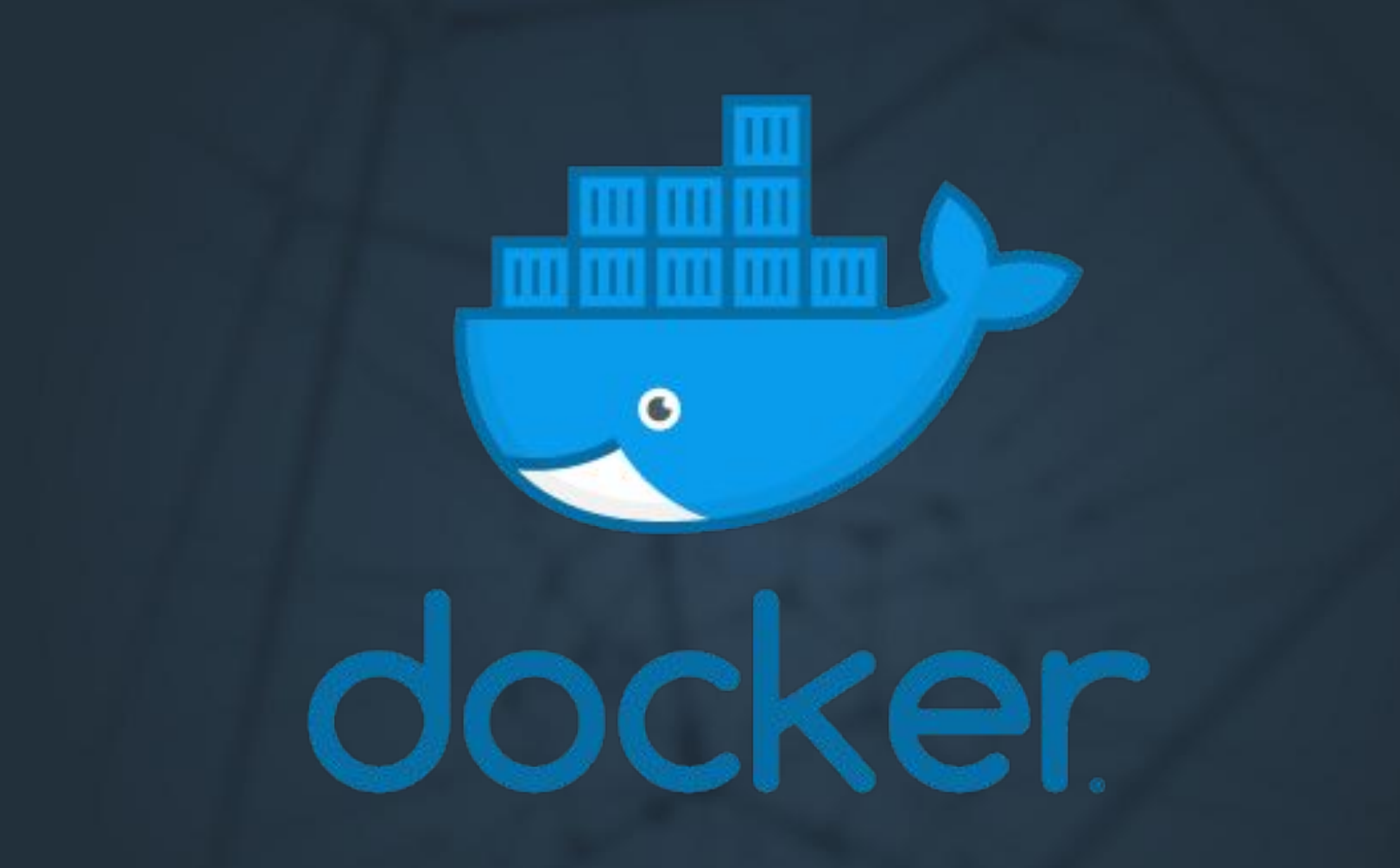

# **WHAT IS DOCKER?**

"Docker" can mean many things...

- » The Product Suite/Technology
- » The Command-line Client
- » A Naming Prefix
- » The Company

### **DOCKER IS...**

an open platform, based on Linux containers, for developers and sysadmins to build, ship, and run distributed applications, whether on laptops, data center VMs, or the cloud.

Containers are a method of operating system virtualization that allow you to run an application and its dependencies in resource-isolated processes. Containers allow you to easily package an application's code, configurations, and dependencies into easy to use building blocks that deliver environmental consistency, operational efficiency, developer productivity, and version control. Containers can help ensure that applications deploy quickly, reliably, and consistently regardless of deployment environment.

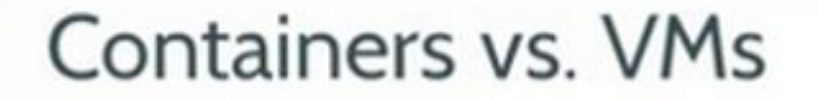

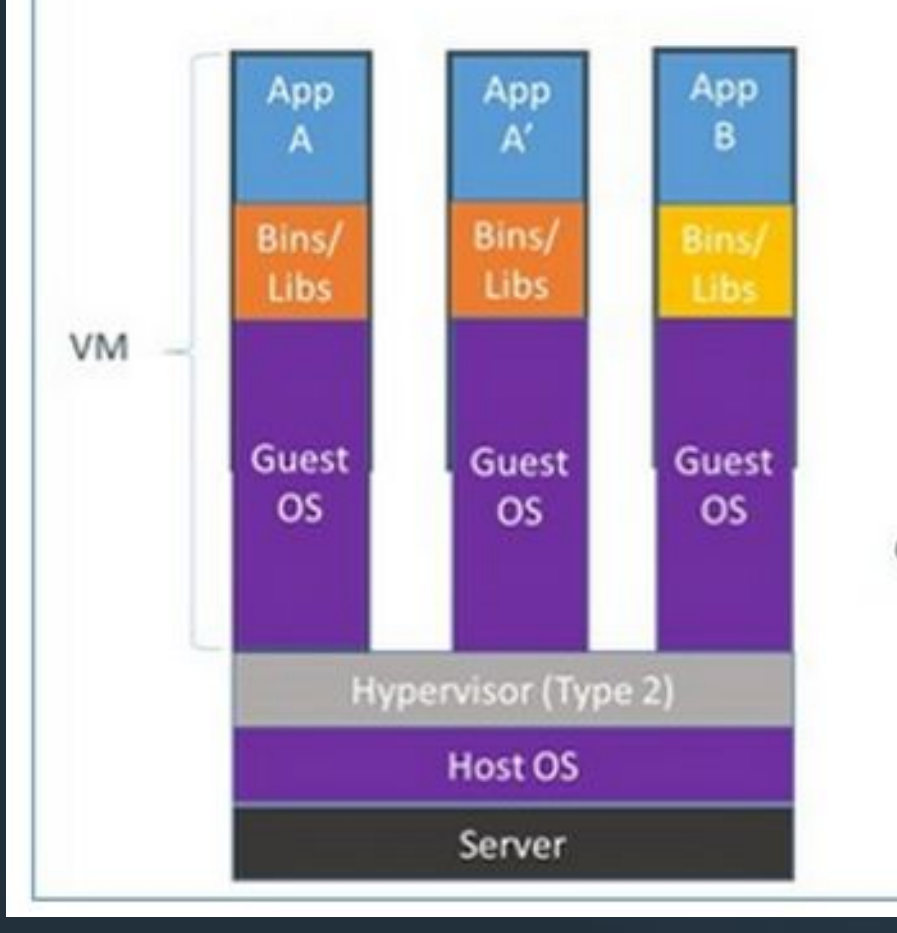

Containers are isolated, but share OS and, where appropriate, bins/libraries

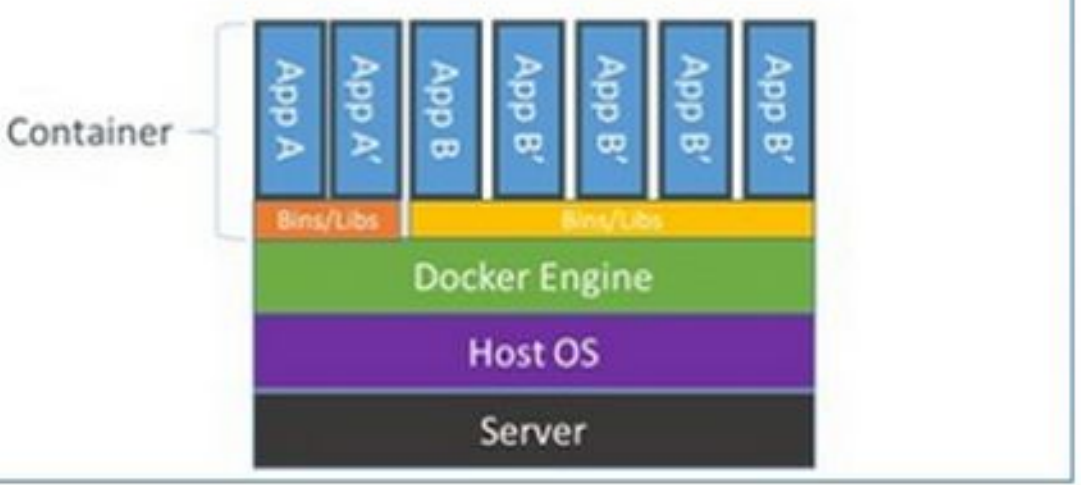

Graphic by Docker

provides abstraction layers for logging, networking, data storage, and injecting configuration.

These abstractions make it easy to deploy applications on local computers, in on-premises server farms, or in the cloud. The abstraction details are worked out at runtime.

Plugins exists for each of these abstractions allowing for lots of control in your deployment environment.

## How do we use Docker?

### **Docker Technology and Components**

- » Hello World!
- » Images
- » Image Registries
- » Containers
- » Engine, API, CLI
- » Images Revisited
- » Storage and Volumes
- » Networking
- » Docker Compose

### **Container Orchestration**

- » Docker Swarm Overview
- » Kubernetes Overview
- » Mesos & DC/OS Overview
- » Docker Swarm In Depth
	- » Services
	- » Ingress/Routing Mesh
	- » Secrets and Configs
	- » Stacks

# **DOCKER TECHNOLOGY AND COMPONENTS**

### **HANDS ON: HELLO WORLD**

### Let's run our first application!

**» docker container run -it \ hello-world**

- » `Hello-world` application downloaded.
- » `Hello-world` application ran.
- » `Hello-world` container shutdown, but can be restarted.

#### **DOCKER IMAGES**

Docker images are pre-packaged applications.

Images contain all types of applications… ...daemons/services like Apache HTTP Server, MariaDB, RabbitMQ, Grouper, and Shibboleth IdP. ...batch jobs and other short lived-processes like report generators, file transferrers, and other actions.

...pretty much anything and everything.

#### **IMAGE REGISTRIES**

### Images are hosted in Docker image registries.

- » Locally (on the engine)
- » Docker Cloud/Hub (public)
- » Private Registries
- » \*aaS Providers (AWS, Google)

#### **IMAGE REGISTRIES**

### Image names are structured.

- » imagename ("official" or locally tagged images) » repo/imagename ("unofficial" images)
- » hostname.domain/repo/imagename (non-Docker Hub repos and images)

### **IMAGE REGISTRIES**

### Image are tagged.

- » repo/imagename:latest
- » repo/imagename:<arbitraryTag>
- » repo/imagename:<imageHash>

## **HANDS ON: DOCKER HUB**

### **CONTAINERS**

### Containers are

- » Instantiated images
- » Processes

### **CONTAINERS**

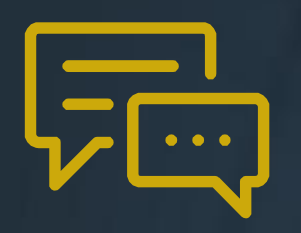

### **Process Isolation**

Processes running in a container only see other processes started in that container.

For example, `ps aux` will only show httpd and its sub-processes, nothing else on the host system

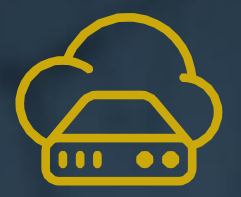

**File System Isolation**

Containers have their own isolated file systems. Only files added during image creation, or created by the running process, are apart of the container file system.

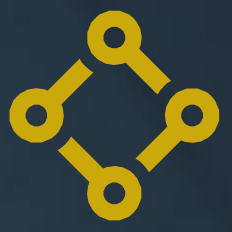

### **Network Isolation**

Containers have their own software defined networking stacks, which include their own IP address(s).

Multiple containers may listen on a particular port (but only one can be exposed on the host for a particular port).

#### **STARTING CONTAINERS**

**# Start a container and name it: \$ docker container run --name=httpd <imageNameOrId>**

**# Start a centos container with an explicit command: \$ docker container run -it centos:centos7 bash**

**# Start a debian container and connect interactive TTY: \$ docker container run -it debian bash**

**# Start a detached container running Apache # and map host port 81 to the container's port 80: \$ docker container run -d -p 81:80 httpd**

```
# Start a detached container specifying some env variables
# while running MySQL:
$ docker container run -d \
   -e MYSQL_ROOT_PASSWORD=a_r3@l_P@$$w0rd \
  -e MYSQL_DATABASE=grouper \
  -e MYSQL_USER=grouper \
   -e MYSQL_PASSWORD= @n0th3r_P@$$w0rd \
  mysql
```
#### **WORKING WITH CONTAINERS**

**# Check the status of running containers: \$ docker container ps**

**# Containers can be stopped and started: \$ docker container start <containerNameOrId> \$ docker container stop <containerNameOrId>**

**# Containers can be forcefully stopped: \$ docker container kill <containerNameOrId>**

**# Containers can be removed (destructive): \$ docker container rm <containerNameOrId>**

**# Attach (ssh in) to a running container: \$ docker container exec -it <containerNameOrId> <command> <parameters>**

**# Files can be copied into and out of containers: \$ docker container cp <containerNameOrId>:/opt/app/data/mydata.csv . \$ docker container cp ./mydata.csv <containerNameOrId>:/opt/app/data/**

### **Good logging is essential for troubleshooting**

- » Containerized apps should write their logs to standard output.
- » View with: `docker container logs <containerNameOrId>`
- » JSON is default logging type.
- » Pluggable: Syslog, Splunk, CloudWatch, etc.

## **HANDS ON: CONTAINERS**

#### **DOCKER COMPONENTS**

### Docker is three core components.

The Docker Engine does the heavily lifting of building and downloading images, running containers, networking, storage, volumes, etc.

It also hosts the Docker API which is how applications, including the Docker command-line interface (CLI) interact with a Docker engine.

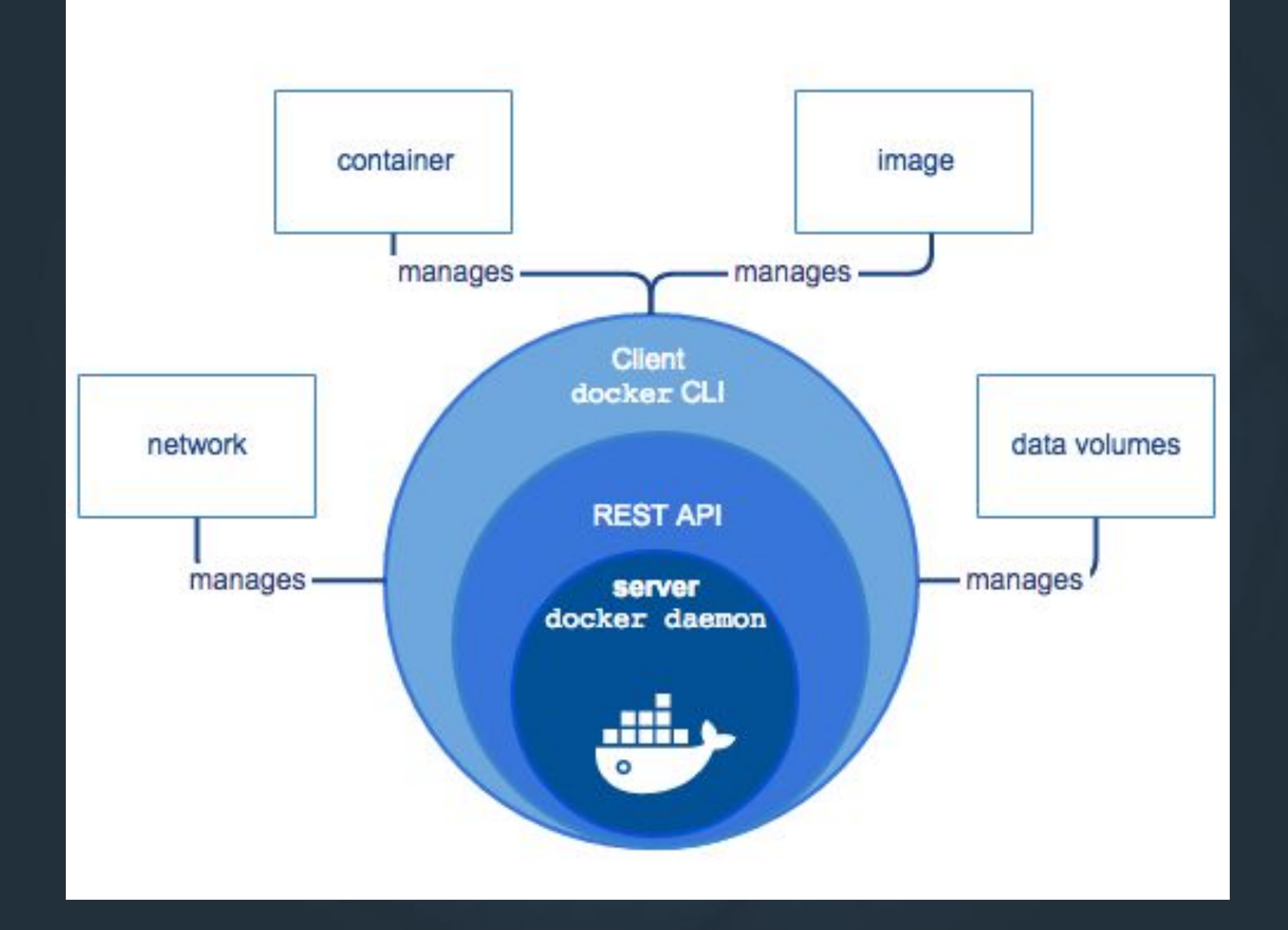

Image by Docker

### **CREATING IMAGES**

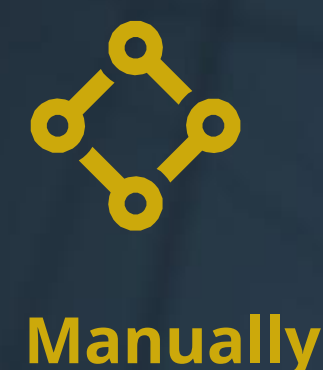

- » Changes made in a container can be saved to an image.
- » `docker container commit`
- » Rarely used because the image is not reproducible
- » Often used with `docker image save` and `docker image import`

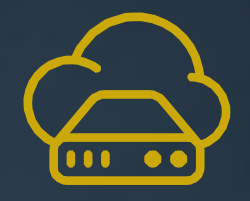

### **Automated**

- » Dockerfiles are text based files.
- » A Dockerfile contains instructions on how to build an image.
- » A Dockerfile contains instructions on how the container will behave.

### **Dockerfile**

**FROM centos:7**

```
RUN yum -y install openssl wget \
     && wget http://internal.example.edu/it-scripts/app-installer.sh
```
**COPY config.ini /etc/config.ini**

**RUN ./app-install.sh --config config.ini**

**EXPOSE 80**

**USER app**

**VOLUME /var/appd/data**

**HEALTHCHECK CMD bash -c "[ -f /var/appd/data/lockfile ]"**

**CMD ["appd"]**

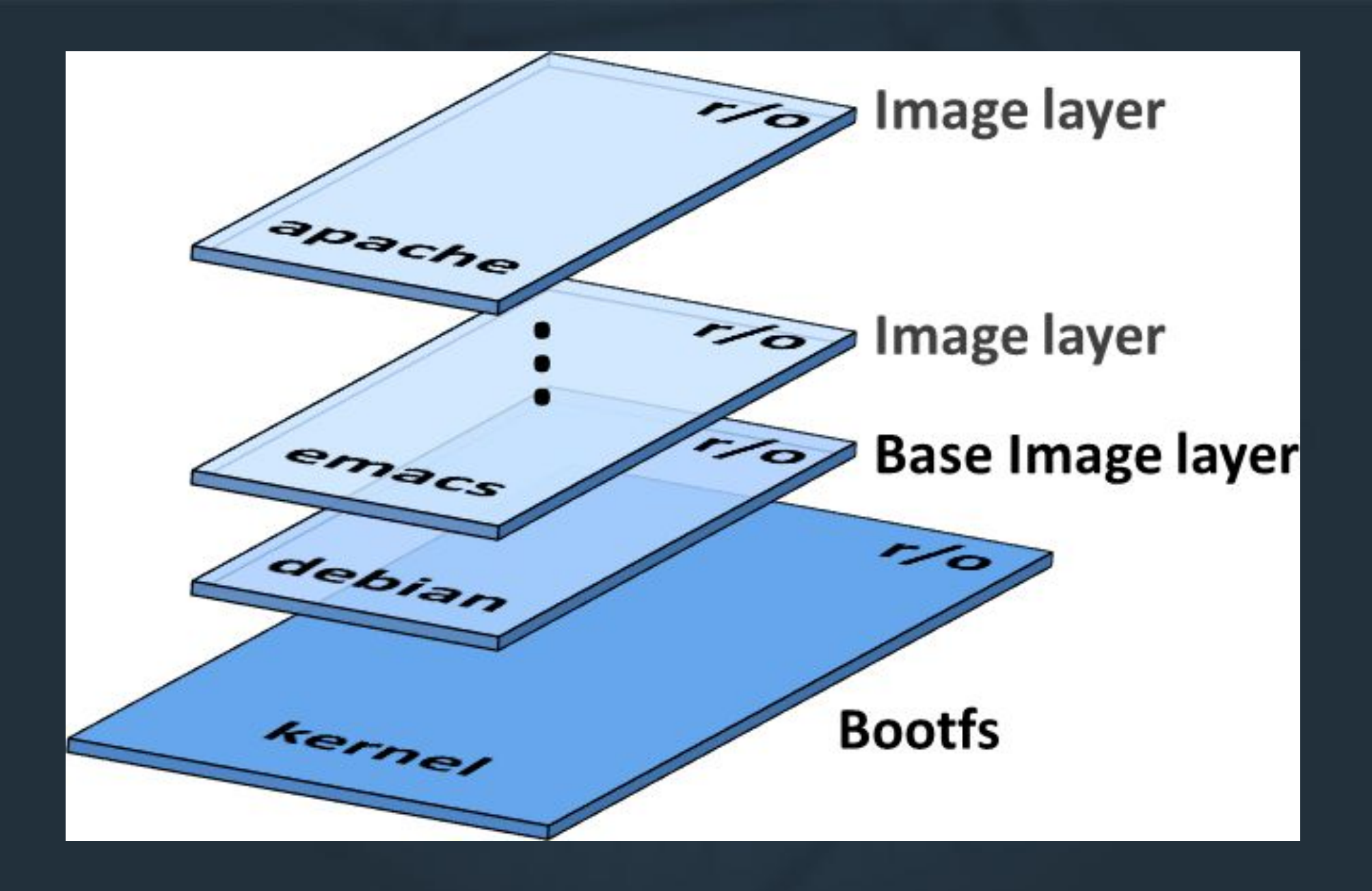

Image by Neo Kebo

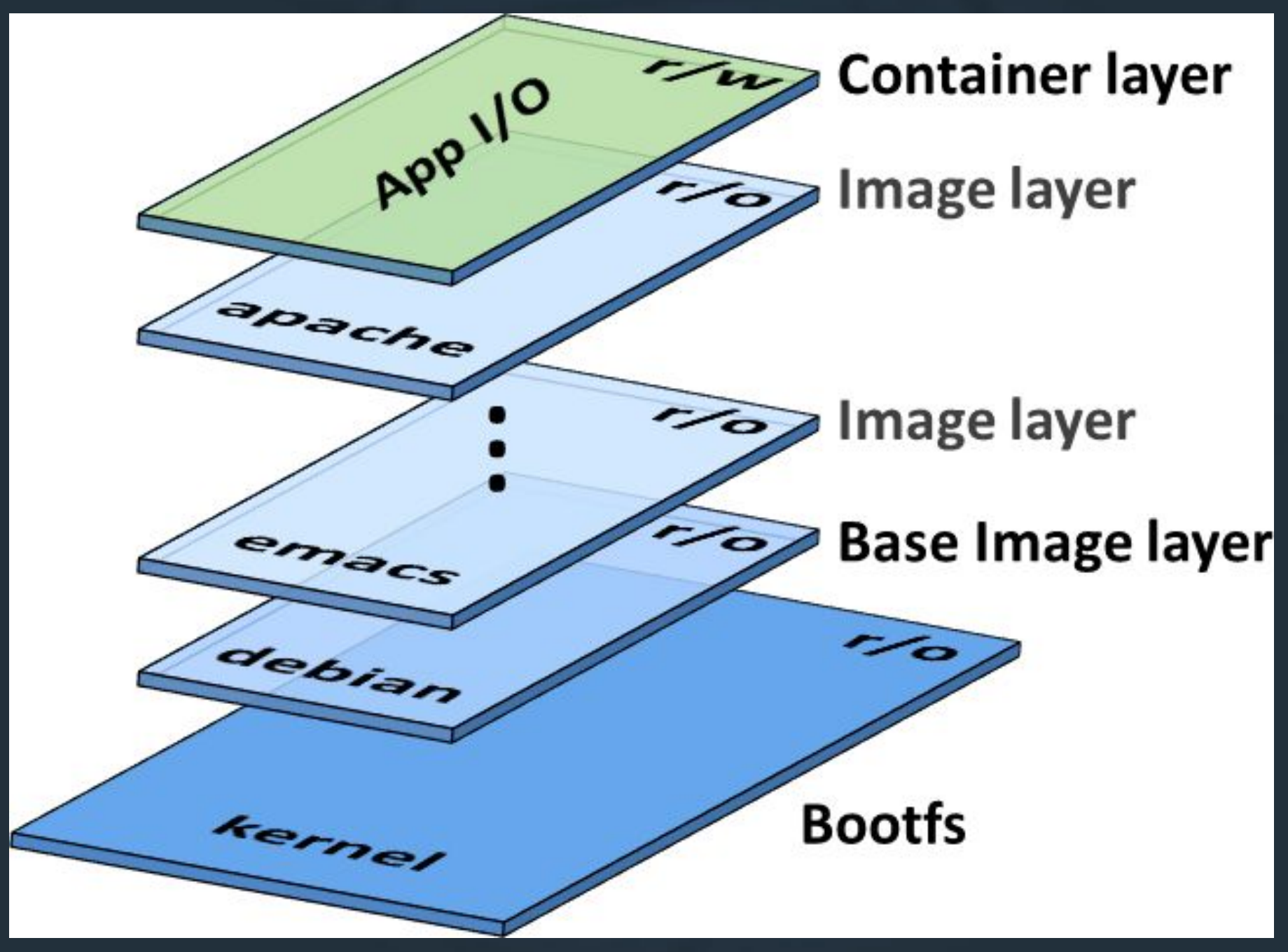

Image by Neo Kebo

### **MULTI-STAGE BUILDS**

Since each command in a Dockerfile produces a read-only layer, images can become big quickly.

- » Dockerfile can build multiple images
- » Artifacts can be copied from these images...
- » … leaving the cruft of the artifact build behind
- » … to produce a pristine image

#### **Dockerfile**

**FROM centos:7 as temp**

```
RUN yum -y install gcc unzip wget
```
**RUN wget http://internal.example.edu/files/big-file.zip**

**RUN unzip big-file.zip -d /tmp/myfiles**

```
WORKDIR /tmp/myfiles
```
**RUN make myapp**

**FROM debian:latest**

**COPY --from=temp /opt/myapp /opt/myapp**

```
CMD ["/opt/myapp/start.sh"]
```
# **HANDS ON: IMAGES**
## **DATA STORAGE & VOLUMES**

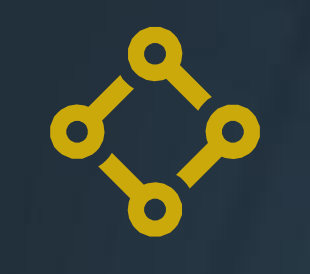

**Bind Mounts**

Maps a file or directory from the Docker host to a path in the container. The mount can be read-write or read-only.

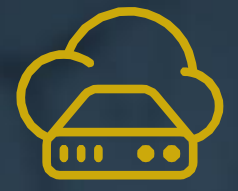

## **Volumes**

**tmpfs**

Abstraction for storing persistent container data.

Temporary in-memory file system. Perfect for storing data that we do not want persisted with a stopped container.

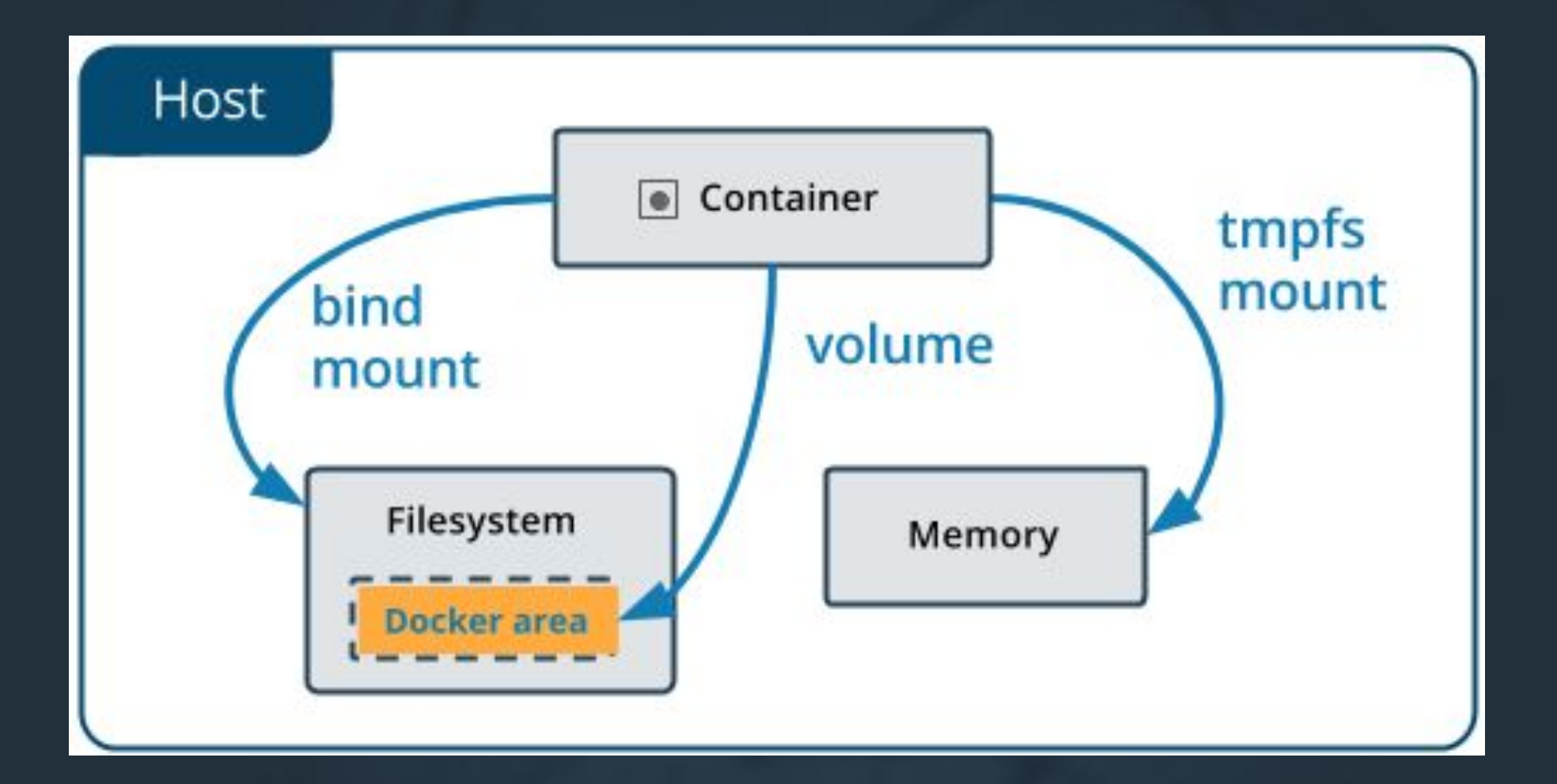

**Docker Volumes is where persistent** or highly transactional container data is/should be stored.

Docker Volumes can be implicitly or explicitly created. If a Dockerfile defines a VOLUME then a docker volume will be created for the container. Docker will copy any data defined in the path to the volume. The volume will not be deleted unless explicitly deleted. Volumes can be shared between containers.

## **WORKING WITH MOUNTS & VOLUMES**

```
# List volumes on the system:
$ docker volume ls
# Volumes can be created and removed:
$ docker volume create <volumeName>
$ docker volume rm <volumeNameOrId>
# Start a container with an explicitly named volume:
$ docker run -d \
   --mount type=volume,source=<volumeNameOrId>,target=/<pathToData> \
  nginx:latest
# Start a container with a bind mount:
$ docker run -d \
  --mount type=bind, source=/<fullPathOnHost>, target=/<pathToData> \
  nginx:latest
```
## **STORAGE AND VOLUME DRIVERS**

![](_page_40_Picture_1.jpeg)

## **Storage Drivers**

- » Responsible for managing image and container data.
- » Various options, like devicemapper, overlay2, aufs.
- » Not designed for highly transaction storage (use a volume!)

![](_page_40_Picture_6.jpeg)

## **Volume Drivers**

- » Defaults to host filesystem
- » Allows you to store your data on remote hosts or cloud providers
- » Faster I/O\* than storage drivers

# **HANDS ON: MOUNTS & VOLUMES**

## **DOCKER NETWORKING**

Docker contains a software-defined networking stack that allows for user-defined networks.

- » Containers are isolated from the real networking concerns.
- » Containers can be connected or isolated as needed.
- » Docker provides a DNS server that is used by containers to find each other (discovery).

## **NETWORK TYPES/DRIVERS**

## **Bridge**

The default type, used primarily for connecting standalone containers running on the same host.

![](_page_43_Picture_3.jpeg)

Used to network containers running on different hosts (via a Docker Swarm cluster). Data can be optionally encrypted.

#### **Host**

Removes network isolation between the container and the Docker host, and use the host's networking directly.

## **MACVLAN**

Allows MAC addresses to be assigned directly to the container, which makes it appear as a device on the network.

## **WORKING WITH NETWORKS**

```
# List networks on the system:
$ docker network ls
# Networks can be created and removed:
$ docker network create <networkName>
$ docker network rm <networkNameOrId>
# Create an overlay network with many options specified
$ docker network create \
   --driver overlay \
   --ingress \
   --subnet=10.11.0.0/16 \
  --gateway=10.11.0.2 \
   --opt com.docker.network.driver.mtu=1200 \
  my-ingress
```
## **WORKING WITH NETWORKS**

```
# Start a container attaching to a network (containers services
# only accessible by other containers on the same network):
$ docker run -d \
   --network <networkNameOrId> \
  nginx:latest
# Start a container attaching to a network, 
# also publishing ports to the host's network:
$ docker run -d \
   --network <networkNameOrId> \
  --publish 80:80 \
  nginx:latest
```
## **HANDS ON: NETWORKING**

## **DOCKER-COMPOSE**

## **Docker Compose**

is a tool for defining and running multi-container Docker applications for automated testing environments and single host deployments.

## **Benefits**

Multiple isolated environments on a single host (namespacing); only recreates containers that have changed

## **YAML Config**

Declaratively define volumes, mounts, networks, and secrets.

## **Easy to Use**

`docker-compose up` `docker-compose down` `docker-compose build` `docker-compose logs` `docker-compose scale`

## **A DOCKER-COMPOSE FILE**

```
version: "3"
services:
   lb:
     image: dockercloud/haproxy
     networks:
       - webnet
     ports:
       - "80:80"
   web:
     build: ./web-image
     networks :
       - webnet
       - redisnet
     deploy:
       replicas: 5
       restart_policy:
         condition: on-failure
   redis:
     image: redis
     networks :
       - redisnet
```
**networks: webnet:**

 **redisnet:**

# **HANDS ON: DOCKER-COMPOSE**

## Here's some miscellaneous things:

- » docker system prune will reclaim lots of system resources.
- » Docker images can be cryptographically signed.
- » https://portainer.io/ is a great UI for managing basic Docker installations.
- » Deck-chores is a job scheduler.
- » OpenFaaS is for serverless functions.

## **Docker Editions**

![](_page_51_Picture_1.jpeg)

## **Community Edition**

- » Free!
- » Docker Engine, API, CLI included

![](_page_51_Picture_5.jpeg)

## **Enterprise Edition**

- » Various levels of paid support
- » Include the Universal Control Plane and Docker Trusted Registry
- » Must deploy engine in the prescribed/certified way (to get support).

END PART 1

# **CONTAINER ORCHESTRATION**

# Orchestration: Keeping our containers in the air.

Photo: Juggling by Shabai Liu

## **Container orchestration aims to:**

- » manage a collection of hosts/nodes » maintaining the desired number of container instances » restrict hosts by labels and resource specifications » permit access to necessary
	- configurations and secrets

## **CLOUD-NATIVEARCHITECTURE**

![](_page_56_Figure_1.jpeg)

Image by Android baba (Wikimedia Commons)

Docker Swarm provides out of the box orchestration tooling for running Docker containers.

Docker Swarm is by far the most light-touch Docker orchestration technology available. It is already installed with Docker Engine and only requires a few open networking ports to allow the cluster to form. Management of the swarm is done through the Docker CLI/API.

![](_page_58_Figure_0.jpeg)

## **Kubernetes is becoming the leading Docker** orchestration tool:

- » Originally developed by Google, now open sourced.
- » Has more functionality than Swarm.
- » Supported by AWS, Azure, Cloud, ...
- » Checkout Rancher OS for on-prem.
- » Docker EE has support built-in.

![](_page_60_Figure_0.jpeg)

## **Mesos & DC/OS**

#### One Click Install

Easily roll out new datacenter services, from our strong and growing ecosystem.

#### **Apache Mesos**

Easily run and scale with a production proven distributed systems kernel.

![](_page_61_Figure_5.jpeg)

#### Mesosphere Enterprise DC/OS

Complement Mesos with enterprise capabilities such as security, monitoring, user interface, etc.

#### Works Everywhere

Run DC/OS on any Infrastructure, and standardize your operational and application development experience everywhere.

Apache Mesos is the open-source distributed systems kernel at the heart of the Mesosphere

Image by Mesophere **DC/OS.** 

## **DOCKER SWARM IN ACTION**

![](_page_62_Figure_1.jpeg)

**Services**

A service is a collection of one or more instances of a container (known as a task) providing a given function. For example, a "web" service running 2 copies of a web application.

![](_page_62_Picture_4.jpeg)

## **Ingress/Routing Mesh Networking**

All Docker hosts can receive inbound traffic. If it is for a container that is not running on the receiving host, it will be dynamically routed to a host that is.

## **Secrets and Configs**

Allows for injecting configuration files and secrets into containers at runtime.

### **CREATING A SWARM**

**# Create the a new Swarm: \$ docker swarm init --advertise-addr <MANAGER-IP>**

**# Adding worker nodes: \$ docker swarm join … (see the init command's output)**

**# Adding additional manager nodes: \$ docker swarm join-token manager (then follow the instructions)**

**# Get instructions for adding new worker nodes later: \$ docker swarm join-token worker**

**# List Nodes in Swarm \$ docker nodes ls**

**# Drain a node (Other availability options are: active, pause): \$ docker node update --availability drain worker1**

**# Remove a node from a swarm:** \$ docker node rm <nodeId>

### **WORKING WITH SWARM SERVICES**

**# Starting a service: \$ docker service create --name <serviceName> <image> [cmd] [params]**

**# List the swarm's services: \$ docker service ls**

**# Inspect a service: \$ docker service inspect --pretty <serviceNameOrId>**

**# Dump logs of a service: \$ docker service logs <serviceNameOrId>**

**# List the tasks (aka containers) of a service: \$ docker service ps <serviceNameOrId> (to identify the node)**

**# Scales a service: \$ docker service scale <serviceNameOrId>=<NUMBER-OF-TASKS>**

**# Apply an update to a service (the other properties can be updated too): \$ docker service update --image <newImageBameOrId:Ortag> <serviceNameOrId>**

**# Remove a service: \$ docker service rm <serviceNameOrId>**

![](_page_65_Picture_0.jpeg)

## **INGRESS/ROUTING MESH NETWORKING**

All swarm nodes listen for connections on the swarm's service's published ports. Traffic is internally load balanced to the service's tasks (containers).

The Swarm Ingress load balancer is not sticky! A reverse proxy or application-specific session replication is required for stateful web apps. Use the `mode=host` --publish option to bypass ingress routing. (Docker EE **does** have stateful load balancing options.)

![](_page_66_Figure_0.jpeg)

Image by Docker

## **SECRETS AND CONFIGS**

![](_page_67_Picture_1.jpeg)

## **Secrets**

- » Encrypted at rest, only un-encrypted for hosts running the requisite service.
- » Are mounted at
	- `/run/secrets/<secret\_name>`.
- » Are read-only.

![](_page_67_Picture_7.jpeg)

## **Configs**

- » Not stored encrypted… DO NOT USE FOR SECRETS.
- » Can be mounted anywhere in the container.
- » Are read-only.

![](_page_68_Figure_0.jpeg)

Image by Docker

### **WORKING WITH SECRETS AND CONFIGS**

**# Add a secret to the swarm \$ docker secret create <secretName> <file path or `-` to read from stdin>**

**# Inspect a secret \$ docker secret inspect**

**# List secrets stored by the swarm \$ docker secret ls**

**# Delete a secret from the swarm \$ docker secret rm**

**# assigns the secret to the container at startup \$ docker service create --secret <secretNameOrId> <serviceNameOrId>**

**# Assign or remove a secret to an existing service. \$ docker service update --secret-add <secretNameOrId> <serviceNameOrId>**

**# Remove a secret from an existing service \$ docker service update --secret-rm <secretNameOrId> <serviceNameOrId>**

## **WORKING WITH SECRETS AND CONFIGS**

**# Add a config to the swarm \$ docker config create <configName> <file path or `-` to read from stdin>**

**# Inspect a config \$ docker config inspect**

**# List config stored by the swarm \$ docker config ls**

**# Delete a config from the swarm \$ docker config rm**

**# Assigns the config to the container at startup \$ docker service create --config src=<configNameOrId>, \** target=<path> <serviceNameOrId>

**# Assign or remove a config to an existing service. \$ docker service update --config-add src=<configNameOrId>, \** target=<path> <serviceNameOrId>

**# Remove a config from an existing service \$ docker service update --config-rm <configNameOrId> <serviceNameOrId>**

## **STACKS**

## How can we easily deploy and update all these services?

» Stacks are a way to declaratively define/deploy a related set of services, networks, volumes, configs and secrets. » File uses a YAML format. » All assets of a stack are namespaced with the stack name.
#### **A COMPOSE FILE (STACK FILE)**

```
version: "3"
services:
   lb:
     image: dockercloud/haproxy
     networks:
       - webnet
     ports:
       - "80:80"
   web:
     image: dockercloud/quickstart-python
     networks :
       - redisnet
     deploy:
       replicas: 5
       restart_policy:
         condition: on-failure
   redis:
     image: redis
networks:
   webnet:
   redisnet:
```
#### **WORKING WITH STACKS**

**# Deploy or update a stack \$ docker stack deploy -c <compose file> <stackName>**

**# Remove the stack \$ docker stack ls**

**# Remove the stack \$ docker stack rm <stackNameOrId>**

## **HANDS ON: DOCKER SWARM**

#### Automate where it makes sense.

» CI/CD tools, like Jenkins, can automate building, publishing, and deploying your (custom) images. » CloudFormation and Terraform can declaratively automate the provisioning and scaling of hardware.

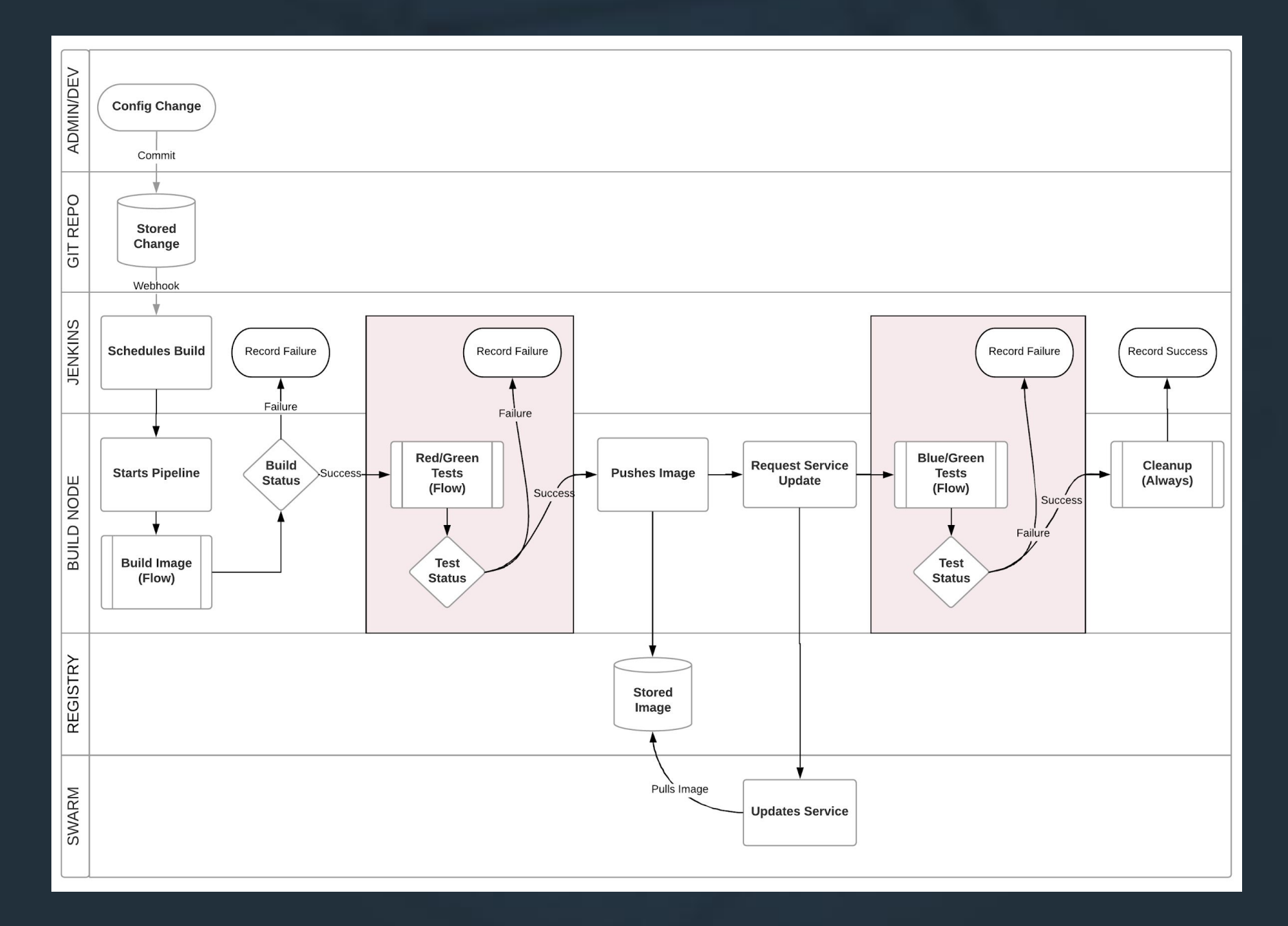

Image by John Gasper

#### **FINAL THOUGHTS**

#### **Start Small**

Pick an application that can be installed easily and start small. You don't need to use all of the Docker features right away.

#### **Start Stateless**

Pick an app that does not need to store persistent data in the container. If the container gets removed, nothing catastrophic should be lost.

#### **More Training**

Use the resources at http://training.play-with-docker .com/alacart/.

#### **Spend Time in the Docs**

Docker has lots of good free documentation. It is even available as an image for those long WiFi-less flights.

# Embrace...

Photo by Latham Jenkins (Flickr: JacksonHoleTraveler).

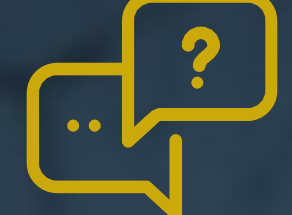

## Questions? Answers.

John GasperIAM Consultant/Architect @jtgasper3

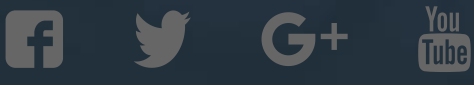

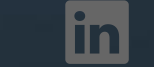

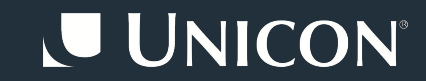

#### **SPECIALIZATION TITLE**

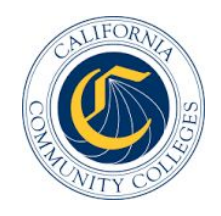

### Client Name

#### Objective Solution

Support for agile delivery of solutions, due to a large suite of products and digital services to be launched in major, multi-year initiatives

Built a set of DevOps pipelines to support multiple product development teams Leveraged highly automated build / deploy tool chains, container-based deployments, and automated and crowd-based testing